# 基于 Modelica 的数字电子技术网络实验平台 \*

陈仲明,朱善安\*

(浙江大学 电气工程学院,浙江 杭州 310027)

摘要:为解决传统实验室设备资源紧张、更新投入大的问题,将在线仿真计算引入到实验教学中,设计、建立了基于 Modelica 的虚拟 网络实验平台。详细介绍了设计数字电子技术网络实验平台的原理和过程,及相关的结构拓扑组成,并介绍了一种新型的、面向对象 的多领域统一建模语言 Modelica,利用其对数字电路器件进行了建模及仿真,详述了数字电路译码器元件的建模思路、过程以及实 验场景的设计实现中的关键技术,并将模型与前台可视化插件相关联;最后将实验平台与 EDA 商用软件 Multisim 进行了比较。研究 结果表明了该虚拟实验平台的优越性。

关键词:网络实验室;Modelica;数字电路;仿真计算 中图分类号:TP216;TN79;TM13 文献标志码:A 文章编号:1001-4551(2012)03-0326-04

# Digital electronic technique network experimental platform based on Modelica

CHEN Zhong-ming, ZHU Shan-an

(College of Electrical Engineering, Zhejiang University, Hangzhou 310027, China)

Abstract: In order to solve the problems of traditional laboratory in strained equipment resources and huge invetment for updating, the Internet-based simulation and calculation were applied in experiment education and a network virtual laboratory was designed based on Modelica. The principle and process of designing a digital electronic technique network experiment platform were depicted,also its related structural topology composition was shown. The modeling and simulation of a digital circuit experiment built up with a new-type,objectoriented field unified modeling language called Modelica was introduced. The process of modeling the digital circuit decoder and the key technology of experimental scene design were elaborated,also the models were related to the front desk visualization plugin. The experiment platform was compared with EDA commercial software Multisim. The results show that the advantage of the virtual experiment platform is clear.

Key words: iEEVL; Modelica; digital circuit; simulation and calculation

0 引 言

实验教育是现代教学不可或缺的一部分,是学生 实践技能提升的关键环节,在工科类高等教育中扮演 着尤其重要的角色。但由于设备老化速度快、故障率 高、维护投入大、资金需求高等问题,传统实验室的局 限性比较大。因此,有必要建立一个满足学习和培训 需要的、具有较高开放性和实用性的基于网络的实验 室。网络实验室主要有两种形式:一种是基于实物设 备的网络实验室;另一种是虚拟仿真的网络实验室。 由于基于实物设备的网络实验室资源有限,无法同时 满足所有学生的实验请求,而一些 EDA 商业软件(如 Pspice 和 Multisim)既没有针对课程实验的具体场景, 过高的操作基础要求也带来了很大的局限性。文献 [1-2] 介绍了网络实验平台的优势及相关建立原则。 文献 [3] 是基于 TCP/IP 协议的双 CS 结构网络实验

收稿日期:2011-10-20

基金项目:国家科技支撑计划重点资助项目(2008BAH29B00)

作者简介:陈仲明(1989-),男,黑龙江哈尔滨人,主要从事自动化方面的研究. E-mail:czm314@126.com

通信联系人:朱善安,男,教授,博士生导师. E-mail:zsa@zju.edu.cn

室,利用流式套接字技术和自定义 TCP/IP 协议,优化了 通讯流程。文献[4]所介绍的是基于 BS 架构的虚拟实 验室,客户端由 Java Applet 实现,并通过 Java 类来传输 用户操作请求。文献 [5] 则提出了基于 Web 技术,在 LabVIEW 环境下利用 Remote Panels 技术和 Run-Time Engine 引擎实现远程访问及控制的虚拟实验室解决 方案。

浙江大学网络实验室开发的"电工电子学科在线 虚拟实验平台"是国家科技支撑计划重点项目"虚拟实 验教学环境关键技术研究与应用"的子课题。虚拟实验 室采用 Web 浏览器方式构建平台,避免了多个操作系 统间的兼容问题,利用 Modelica[6-7]进行元件的统计建 模,并开放代码以方便新实验的增加和项目的扩展。

本研究着重讨论利用虚拟网络实验界面的设计 实现以及 Modelica 对元件的建模方法,并将实验结果 与 EDA 软件仿真结果相对比,用以展示统一建模语 言的优势和影响。

1 虚拟实验平台设计

虚拟实验平台的设计需要考虑通讯协议、模型建 立、界面可视化等多方面因素。浙江大学虚拟实验平 台利用统一建模语言 Modelica 对实验所需元件进行 建模,界面中的所有器件均可自由拖动连接,用户可 以方便地组建电路进行实验,管理员也可以在后台直 接操作更改实验。

#### 1.1 结构组成

虚拟实验平台的结构由浏览器端、管理端和实验 端 3 部分组成,如图 1 所示。

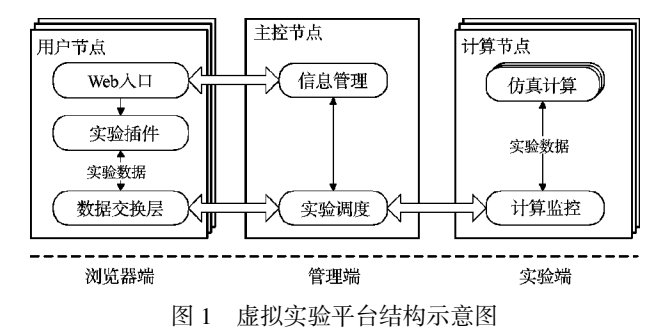

(1)浏览器端。客户端采用浏览器方式,作为人机 交互的界面,用户在此进行实验设计和操作。客户端 开发的基本结构有两种典型结构:客户机/服务器 (Client/Server)结构和浏览器/服务器(Browser/Server) 结构。由于前者需要安装客户端桌面程序,通常会出 现兼容性问题,并且操作复杂、数据传输速度慢。本研 究采用 Web 浏览器方式,既避免了多个操作系统间的 兼容问题,并且应用简单方便、稳定性强。

(2)管理端。服务器是管理端的主要结构,负责实

验数据的转发和用户管理;平台共有 3 个相应的服务 器:数据库服务器、Web 服务器以及计算服务器,各自 独立存储管理端所用的全部数据,保证实验平台的正 常运行。

(3)实验端。其功能是专注于仿真计算和结果数 据的传输。平台通过多个计算节点共同承担虚拟仿真 的结果计算工作,整个流程为:计算监控模块监听用 户请求,实验调度模块分配计算任务,计算模块完成 仿真计算等过程后将结果反馈,同时关闭计算进程以 释放系统资源。

#### 1.2 平台可视化及用户界面设计

在虚拟实验前台界面的设计中,开发者利用 Flex Builder 开发 Flex 插件应用程序,使得其运行在用户浏 览器中的 Flash Player 中, 用户的任何操作都将通过 Flex 插件显示于浏览器中。Flex 插件提供可视化的操 作环境,供用户进行实验操作;同时与数据交换层进 行通信,完成实验过程。

1.2.1 平台可视化开发

在应用程序开发中,开发环境和运行环境都和开 发语言分不开,ActionScript 是一种面向对象的开发语 言,起初只能在 Flash 开发环境中开发和编译,随着技 术的发展,能够开发 ActionScript 的软件逐渐增多。但 是,无论 ActionScript 程序是在何种环境或工具下开 发的,最终都会被编译生成扩展名为.swf 的文件,在 Flash Player 上运行。Flex Builder 是用于构建应用程序 的集成开发环境(Integrated Development Environment, IDE),是一个基于丰富的 ActionScript 语言的开发框 架。Flex Builder 集成了大量的可视化组件,如滚动条、 复选框、列表框等。这些组件都由适当的行为构成,所 有添加具备强大功能的交互界面元素只是一拖一放 这样简单。因为所有的组件都由标准的图形构成,只 需编辑组成组件外观的图形或者使用外观样式就可 以改变组件外观。

#### 1.2.2 用户界面设计

用户操作平台所包含的界面元素由 MXML 语言 描述,主体界面元素包含 3 个组成部分:器件列表、实 验桌和实验工具栏。每个 Flex 插件将覆盖一门课程的 虚拟场景操作平台,左侧器件列表罗列了当前实验课 程可供使用的元器件 (使用 XML 统一描述列表内 容),右侧实验桌供用户拖拽和连接元器件,上方工具 栏供用户对操作平台进行简单的配置。除了这 3 个主 要界面元素以外,每个元器件都需要一个属性面板供 元器件属性配置,测量仪器仪表类元器件还需要一个 虚拟仪器面板供结果显示。虚拟实验平台用户登录界 面如图 2 所示。

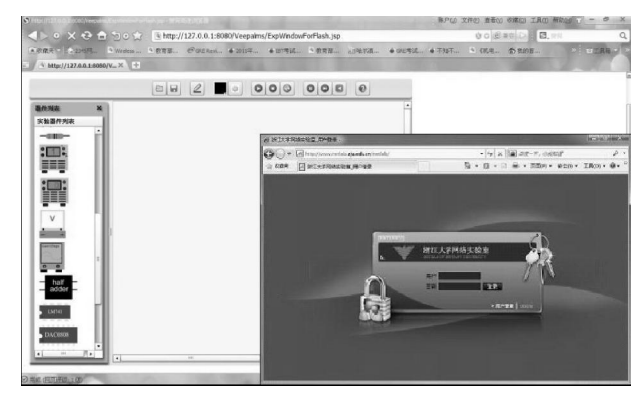

图 2 虚拟实验平台用户登录界面

#### 2 Modelica 统一建模

Modelica 语言是目前被广泛使用于不同领域建模 的统一建模语言,它具有模型重用性高、建模语言简 单等特点。作为一种基于陈述式方程的建模语言, Modelica 模型由描述不同领域子模型规律特性的一系 列数学方程构成,系统通过计算求解微分代数方程实 现仿真运行,因此开发者可以任意开发具有特定属性 规律的相应器件。

#### 2.1 器件的建模

Modelica 提供了一个常用的模型库,内容包括各 个领域的器件模型,一些最基本的对象已经预存到 Modelica 标准库中,用户可以直接调用,复杂对象则需 要用户自行构建。虚拟网络实验平台中所需的大部分 元器件均来自于模型库,模型库中不存在的元件由开 发者自行建模。

以数字电路译码器实验为例,数字电路译码器实 验的设计实现的关键是对器件进行建模,译码器实验 主要依托 74LS138 译码器元件,其他元件包括电源、 电压表、示波器等,而 Modelica 模型库中已有其他器 件的模型,所以本研究在此将工作的重点投入到 74LS138 译码器建模上来。虚拟实验室中非标准库内 元件的建模通常有两种途径:①基于标准模型库中的 已有模型,即按照所需器件的性质或逻辑,对已有模 型进行相应的连接,完成建模;②自主构建,即按照所 需器件的电路特性,完全通过建立描述方程来创造新 的器件模型,不需要 Modelica 基本库中的模型信息。 由于 74LS138 译码器逻辑特性复杂,若采取上述第② 种方法自主构建,特性方程很难描述且过于繁琐,因 此本研究采用方法①。本研究利用标准库中的"与非 门"基本模型,按照译码器逻辑(如图 3 所示),通过连 接相应的管脚,完成对译码器元件模型的组建。Modelica 提供了非常强大的组件模型,因此通过 Modelica 语言的连接机制可以实现组件虚拟连接。但是连接必 须基于相同类型的连接器 connector。各种元件的连接

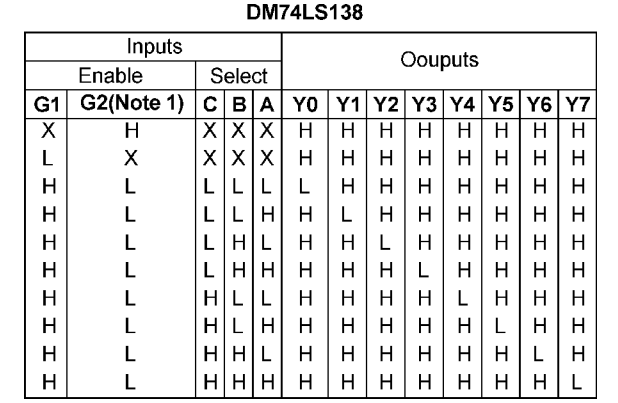

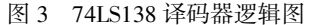

器类都已经定义完成。在建模中,connect 语句用来连 接各个部件,体现了模型组织的组件连接机制,组件 之间的耦合关系(connect)需要在生成方程中体现。

#### 2.2 实验场景的搭建及可视化关联

实验场景的搭建利用上述 Modelica 基本器件,通 过连接器,按照实验要求连接而成,同时需要完成实验 场景模型中参数的初始化设置。除此之外,本研究还需 要将译码器实验添加到整个实验平台的实验插件中, 以确保元件及试验场景可以正常的供用户使用。

以数字译码器实验为例,实验内容为验证 74LS138 译码器元件的内部逻辑,因此需要令控制端 G1=1,G2A+G2B=0,使译码器处于工作状态,通过改变 输入端 A、B、C 的输入信号组合,观察输出端 Y0~Y7 的信号,以此验证译码器的逻辑。试验场景的搭建需 要首先定义控制端信号 BT(k=true)、BF(k=false)和输  $\lambda$  端信号 DT( $k$ =true)、DF( $k$ =false)。然后,本研究将 BT 与 G1 相连, BF 与 G1A 和 G1B 相连, 使译码器处 于工作状态。输入端则可以通过不同组合来模拟不同 的输入,同时输出端 Y0~Y7 分别接 LED 指示灯 $(Mod$ elica 标准库内基本模型),用以判断电平的高低。

实验模型建立完毕,但 Modelica 模型仅仅是后台 计算节点所依托的模型,只有将其与前台 FLEX 插件 可视化元素之前通过数据交换层建立通信后才可完 成整个实验的可视化界面。当用户在 FLEX 插件上进 行操作时,实验场景的数据包将会通过数据交换层以 XML 语言的格式被交换到实验端,实验端解析数据包 并调用 OpenModelica 求解编译器 OMC 将信息编译为 可执行文件并存储在本地。本研究运行可执行文件进 行计算仿真后将结果数据返回,并在 Flex 插件上显示 相应可视化结果。因此本研究需要给器件建立相应的 实验插件关联才可以使其在实验平台中出现,供用户 拖拽摆放。本研究首先将译码器的可视化图片添加到 平台素材库中,使用 SVG 以 XML 语言描述图片的二 维属性,并将译码器元件名称添加到描述器件列表的

文件(后缀名为.as)中,编写译码器的 XML 描述文件, 定义各管脚的坐标,并与素材库中元件的可视化图片 二维属性相关联。完成译码器元件的可视化工作后, 译码器元件才会出现在实验界面左侧的器件列表中。

## 3 结果测试比较

下面以数字电路译码器实验为例,利用 EDA 软 件 Multisim 对相同实验场景进行仿真,记录实验结 果。本研究将操作界面与结果反馈同虚拟网络实验平 台相比较,得出虚拟实验平台的优势及成果。

#### 3.1 仿真软件 Multisim 及测试结果

Multisim 是美国国家仪器(NI)有限公司推出的基 于 Windows 操作系统的商业仿真软件, 凭借对 SPICE 复杂内容的高度提炼,Multisim 已经广泛用于电路的 仿真和分析,由于对用户的 SPICE 技术要求不高,相较 于其他 PDA 软件,Multisim 更适合电子电路的教学。 Multisim 软件中提供了可供选择、拖拽的可视化模型 库,几乎涵盖了大部分电路设计所需的元器件。本研究 利用模型库内元件搭建译码器实验场景, 令 G1=1, G2A+G2B=0,使译码器处于工作状态。以输入端 A=B= C=1 为例, 得到输出端结果 Y0=Y1=Y2=Y3=Y4=Y5= Y6=1,Y7=0,Multisim 中译码器实验场景及输出结果如 图 4 所示。

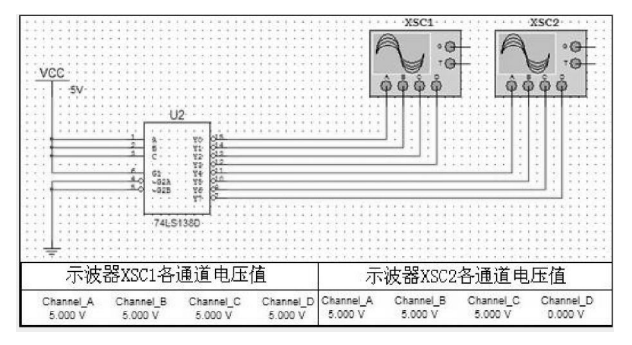

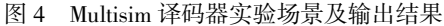

#### 3.2 操作及结果比较

浙江大学虚拟实验平台为用户提供了基于 Web 网页形式的开放实验室,用户无需下载客户端,登录 网页即可进行实验。用户通过从左侧器件栏中拖拽元 件,完成电路连接后,点击"运行实验"即可进行仿真。 以译码器实验中输入信号 A=B=C=1 为例,实验开始, 数据返回。可见输出管脚 Y0~Y6 所接的发光二级管均 为点亮状态,说明这 7 个管脚的输出为高电平;输出 管脚 Y7 仍然处于熄灭状态, 说明该管脚输出为低电 平。结论与 Multisim 仿真一致,符合译码器元件的输 入/输出逻辑,实验结果准确。浙江大学虚拟实验平台 译码器实验界面及返回结果如图 5 所示。

与 Multisim 等商用软件相比,浙江大学虚拟网络

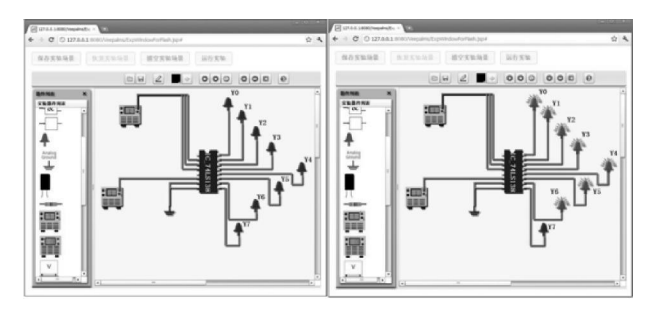

实验平台无需付费,操作门槛低,更适合中、高等院校 的电子电路教学使用。译码器实验中 8 个输出端(Y0~ Y7)分别连接发光二级管,通过观察二极管的明暗变 化来判断输出电平的高低,与 EDA 软件的示波器界 面相比,结果显示更加直观。实验场景上方工具按钮提 示清楚,功能明确,实验界面更加人性化,易于被学生 接受。除此之外,实验平台避免了软件下载和本地安装 的麻烦,用户可以随时随地方便地进行实验。平台的可 视化效果真实,场景与实物电路非常接近,实验的还原 度高,结果返回准确快速,便于学生理解和实践学习, 对电工电子实验教育具有很高的价值和实际意义。 图 5 浙江大学网络实验平台实验场景及返回结果

### 4 结束语

浙江大学数字电子技术网络实验平台操作简单, 界面可视化拖拽效果流畅,结果返回准确快速,整个 平台指导性强,有助于提高学生的知识理解能力、问 题分析能力以及新知识探索和运用能力。

该平台可以满足所有用户同时登录实验的需求, 有效地分担了传统实验室硬件设备资源的压力。同 时,开放的代码及模型为构建添加实验提供了方便, 减少了设备更新的成本和消耗,提高了实验效率,在 实际教学活动中有着一定的指导意义。

#### 参考文献(References):

- [1] 续志学. 关于高等院校建立虚拟教学实验室网络平台的探 讨[J]. 中国教育技术装备,2011(18):124-126 .
- [2] 胡 灿,朱 鹏. 虚拟实验室在电子技术教学中的应用研 究[J]. 福建电脑,2011,27(4):35-36.
- [3] 陆晶晶,朱善安,叶旭东. 基于 TCP/IP 协议的电工电子网 络实验室[J]. 机电工程,2007,24(4):70-72.
- [4] 唐光艳. 基于 B/S 架构的虚拟实验室研究与实现[J]. 辽宁 师专学报:自然科学版 ,2011,13(2):53-54.
- [5] 唐 咏. 网络虚拟实验室仿真实验平台的设计[J]. 考试周 刊,2011,41(5):140-141.
- [6] 黄正东,魏 昕,周凡利,等. Modelica 语言的过程式建模机 制研究与实现[J]. 微计算机信息 ,2007,25(31):251-253.
- [7] 秦新燕. Modelica 语言在电路建模与仿真中的应用[J]. 湖 北教育学院学报,2007(8):53-55.

[编辑:李 辉]